#### 「fzPDFから読込」の利用説明書

## PDFを作成します。

#### 例)木造平面例.jww(JW\_CADのサンプルデータ)

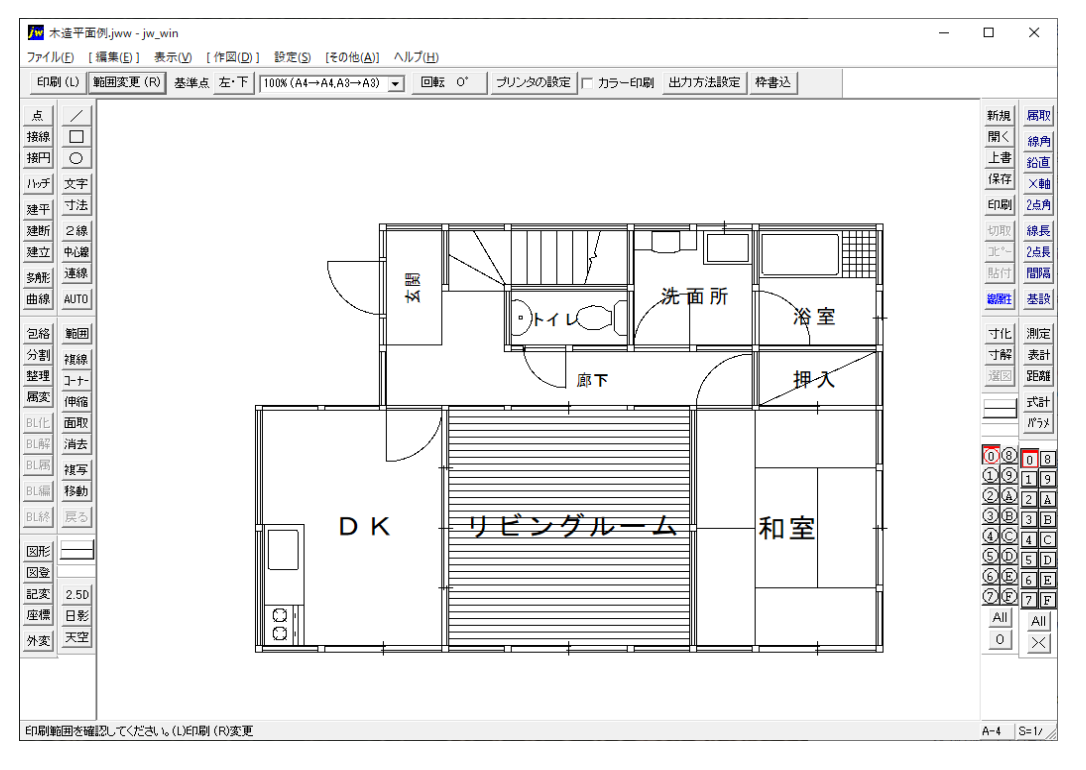

メニュー→印刷 AdobePDF(Adobe Distiller)を選択

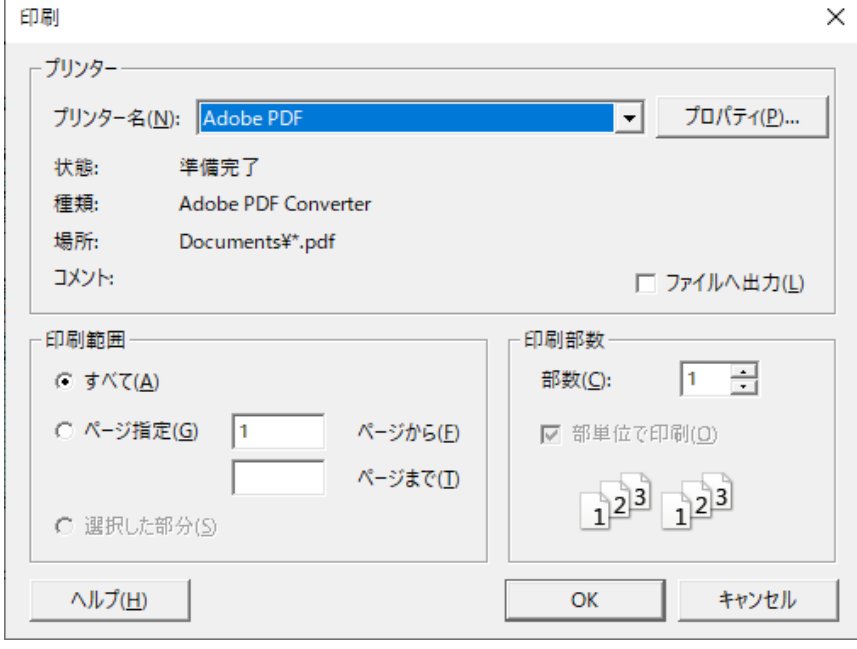

# PDFを作成します。「木造平面例.pdf」

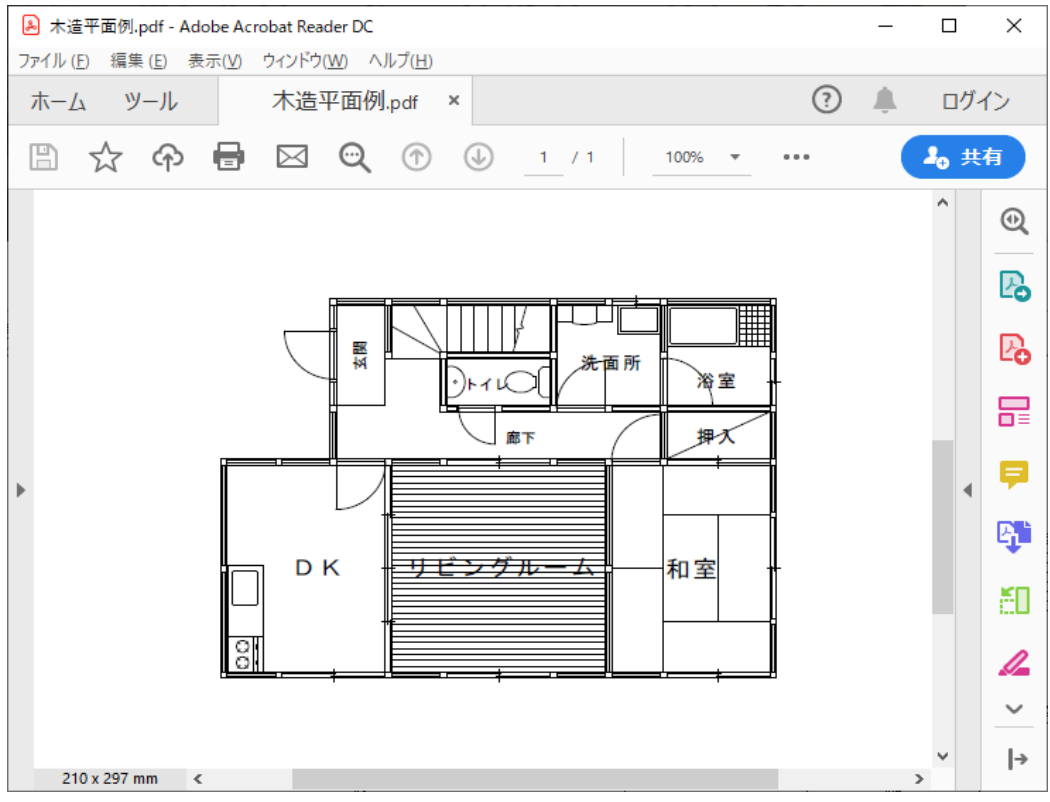

#### JW\_CADを開いてメニュー→その他→外部変形をクリック

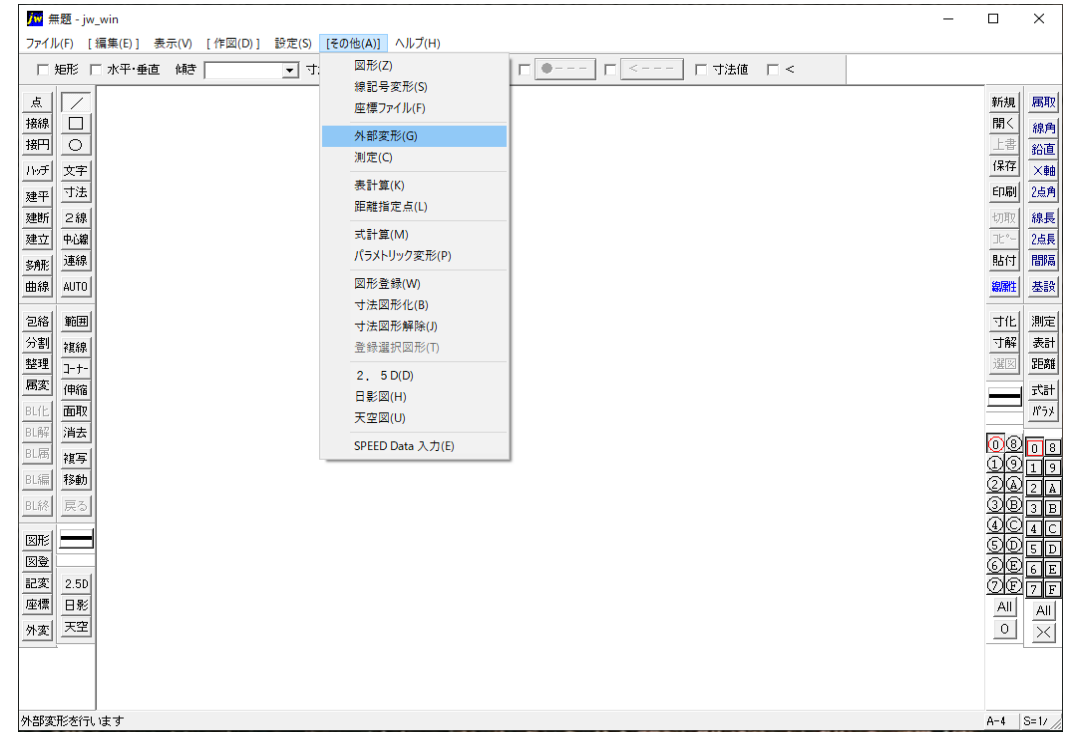

# 「fzPDFから読込.bat」をクリック

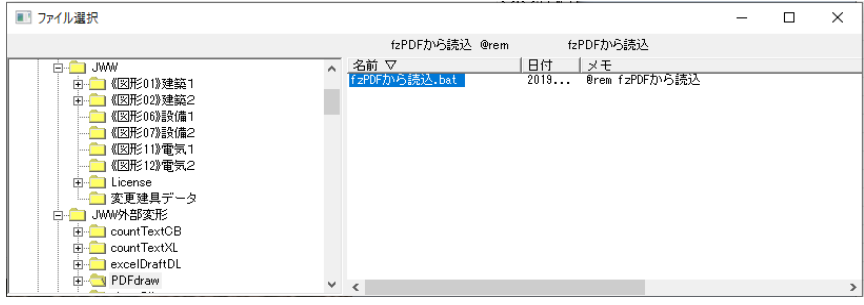

# クリックすると「fzPDFから読込」のダイアログが表示されます。

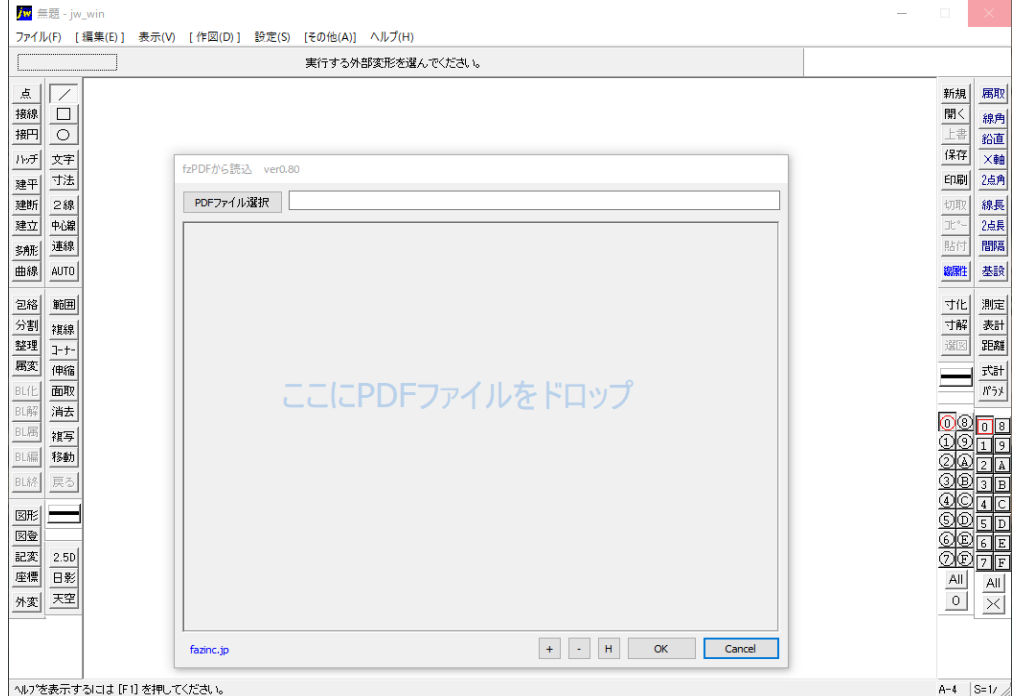

# 先ほどの「木造平面例.PDF」をドロップします。

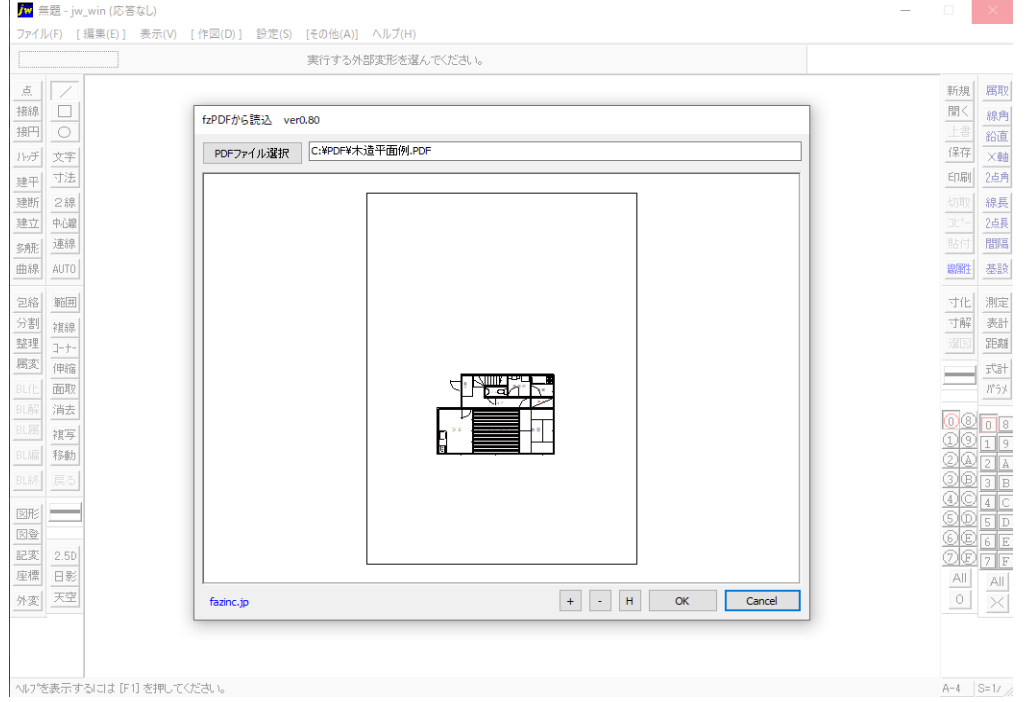

# 拡大して確認できます。

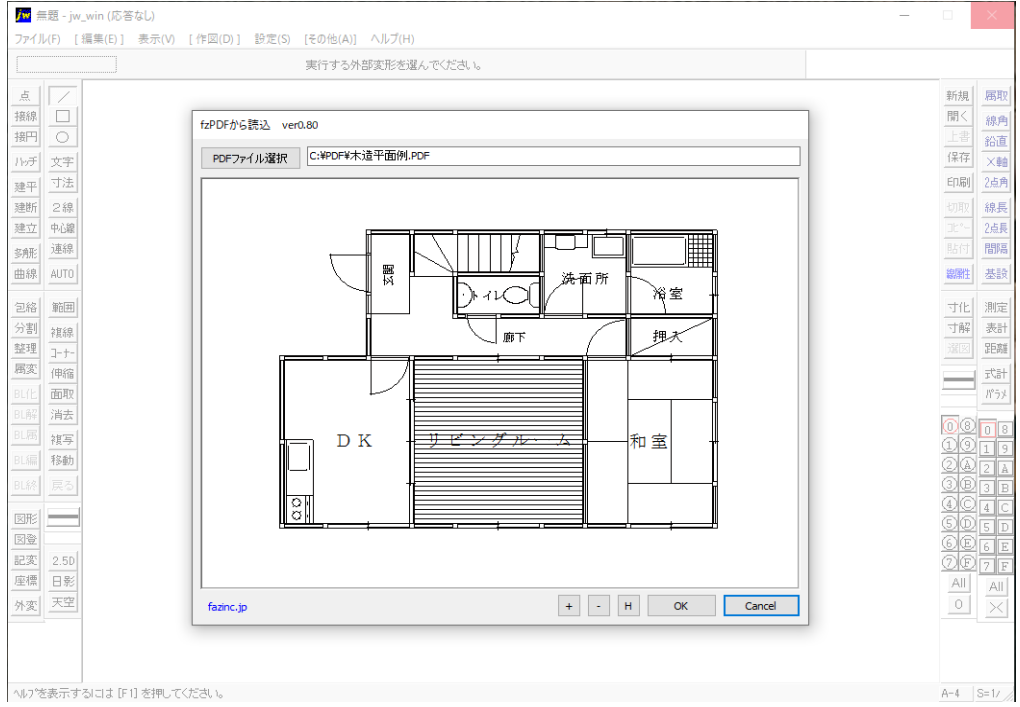

## [OK]ボタンをクリックするとJW CADに取り込まれます。

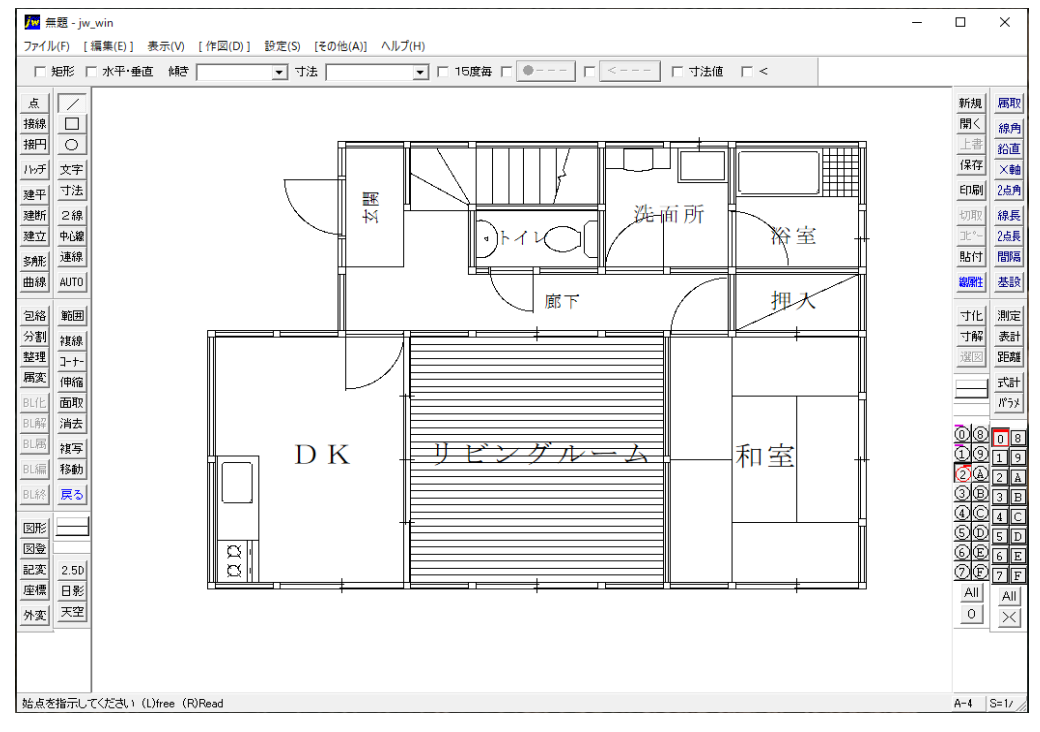

PDFデータになるとレイヤなどの属性はなくなります。 文字フォントは明朝のみです。

本外部変形はAdobePDF(Adobe Distiller)で出力されたPDFのみの対応です。